# **RUFFALD**

# ハードディスクドライブ ~簡単接続ガイド~ はじめにお読みください

本製品を接続すると、「セットしたディスクにMac OS Xで読み込めないボリュー ムが含まれています」という内容の警告メッセージ(日本語と英語、または日本語 のみ)が表示されることがあります。日本語のメッセージでは[続ける]、英語のメッ セージでは[OK]をクリックしてください。

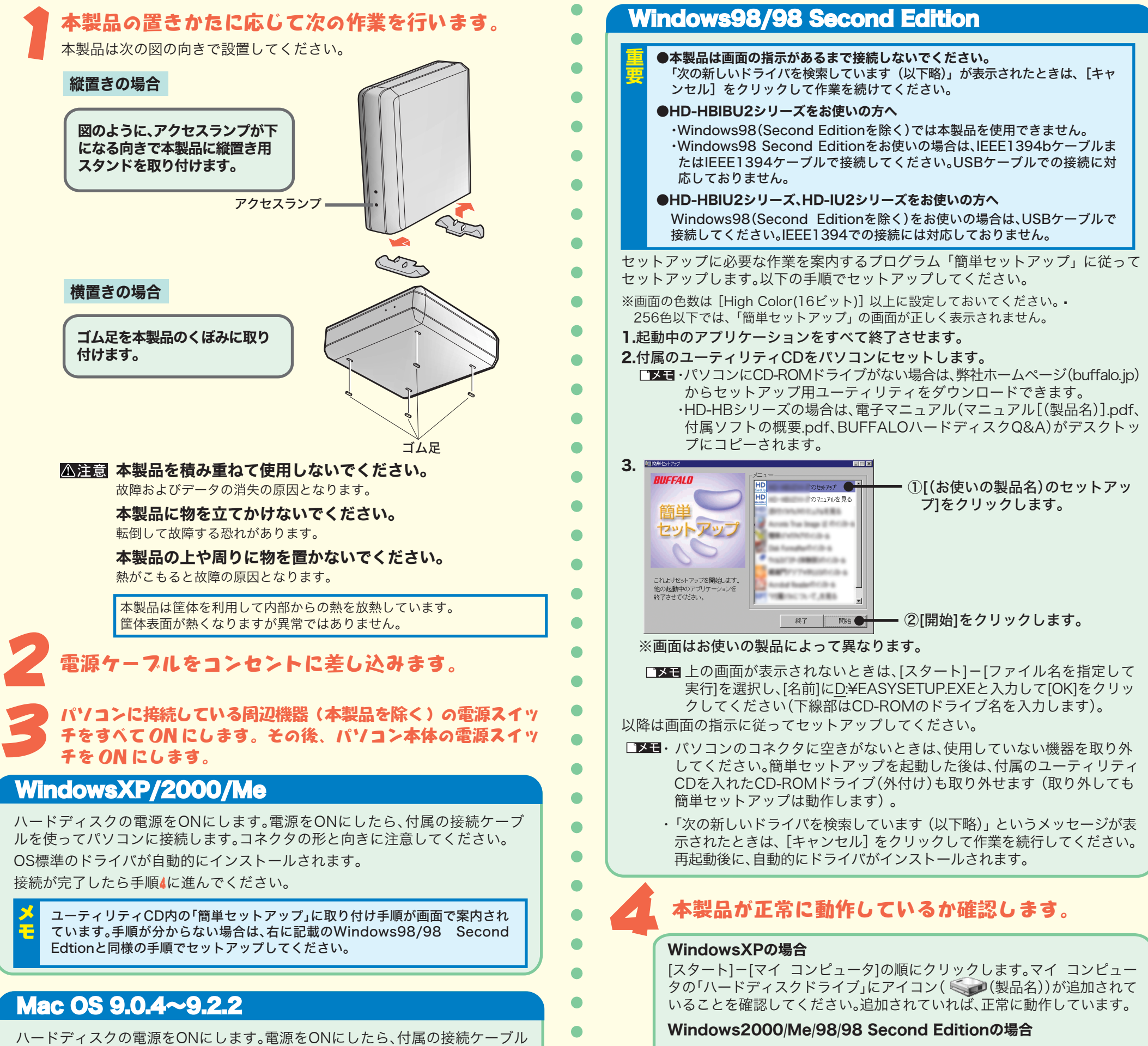

 $\langle 1 \rangle$ 

 $\bullet$ 

 $\bullet$ 

 $\bullet$ 

 $\bullet$ 

 $\bullet$ 

 $\bullet$ 

 $\bullet$ 

 $\bullet$ 

ハードディスクの電源をONにします。電源をONにしたら、付属の接続ケーブルを 使ってパソコンに接続します。コネクタの形と向きに注意してください。

メッセージが消えたら、Mac OSを再起動します。

Mac OS X 10.0.4以降の場合は、再起動後に必ず本製品を初期化してください。 初期化の方法は、電子マニュアル(PDFファイル)を参照してください。マニュアルの 読み方については、本紙うら面に記載しています。

を使ってパソコンに接続します。コネクタの形と向きに注意してください。

本製品取り付け後にMacOS拡張フォーマットで初期化することをおすすめします。 そのままご使用になった場合、ファイル名に2バイトコード文字(全角文字)を使用 するとパソコンが停止したり、ファイルが正常にコピーできないことがあります。 初期化の方法は、電子マニュアル(PDFファイル)を参照してください。マニュアルの 読み方については、本紙うら面に記載しています。

# **Mac OS X**

デスクトップに <u>●</u> アイコン(Mac OS 9の場合)、または ■ アイコン (Mac OS Xの場合)が追加されていることを確認してください。追加され ていれば、正常に動作しています。

本紙では、主にWindows搭載パソコンに本製品をセットアップする手順を説明しています。Macintoshを使用している場合は、手順3まで進ん だら付属CD内の電子マニュアル(PDFファイル)を参照してセットアップしてください。

> デスクトップの[マイ コンピュータ]をダブルクリックします。マイ コン ピュータにアイコン( | | | ● | (製品名))が追加されていることを確認して ください。追加されていれば、正常に動作しています。

# Mac OSの場合

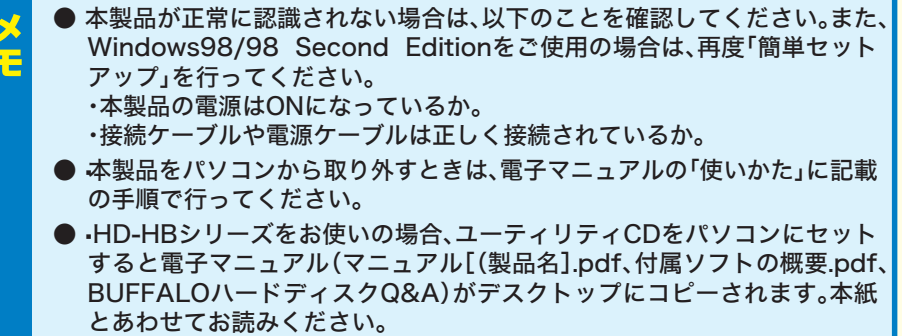

本製品を使用するときは、以下のことにご注意ください。

# HD-HBシリーズの注意

●パソコンを起動・再起動するときはユーティリティCDをパソコンから取り出してくだ さい。ユーティリティCDをセットしたまま、パソコンを起動・再起動すると、 Windowsが起動する前に付属ソフトが起動することがあります。

●Windowsをお使いの場合、弊社製IFC-PCI4IBと以下のIEEE1394機器を同時に使用 するとエラーが発生することがあります。お使いのパソコン本体にIEEE1394コネク タがある場合は、以下のIEEE1394機器をパソコン本体のIEEE1394ポートに接続し てください。

### IEEE1394bで接続するときの注意(HD-HBIBU2シリーズのみ)

- ●本製品を、IEEE1394bで規定されているS800(最大転送速度800Mbps)で使用す るには、パソコンのIEEE1394bコネクタに接続してください。IEEE1394コネクタ (6ピンまたは4ピン)と接続した場合の最大転送速度は400Mbpsに制限されます。
- ●本製品をパソコンのIEEE1394コネクタ(4ピン)と接続する場合は、別途弊社製 IEEE1394ケーブル(4ピン←→Bilingual9ピン)が必要です。 弊社備品販売窓口にてお買い求めください。

パソコンにIEEE1394ポートがない場合には、本製品と以下のIEEE1394機器を同時 に使用することはできません。どちらか片方のみ接続してください。 DIU-GTH、DIU-G、DVRAM-IU、MOIU-640H、MOIU-1300H、CRWIU-B1610H、CDRW-J2410IU、CDRW-J1610IU、CRW-32IU、CRW-24IU、CRWD-32IU、CRWD-16IU

# ご注意

Windowsをお使いの場合、本製品のドライバがインストールされると[デバイスマネージ ャ](※)に次のデバイスが追加されます。

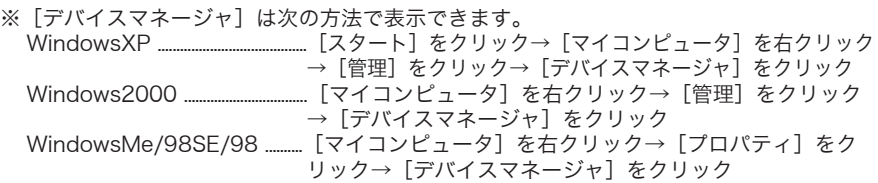

#### ■USBで接続した場合

HD-HBシリーズにはWindows用の便利なソフトが付属しています。ソフトの詳細は「付属ソフト の概要/お問合せ」を参照してください。「付属ソフトの概要/お問合せ」は、上記「電子マニュア ルの読みかた」の手順で表示できます。

ソフトによってはインストール時にプロダクトキーが必要となります。プロダクトキーは、ユーテ ィリティCDに記載されていますので、ソフトのインストールを行う前に以下のスペースに記載して ください。

※付属ソフトはWindows専用です。Macintoshでは使用できません。

※ マニュアルを読むには、Acrobat ReaderまたはAdobe Readerがパソコンにインストールしてある必 要があります。Acrobat Readerは、簡単セットアップからインストールできます。 ※ Acrobat ReaderまたはAdobe Readerの使いかたは、ヘルプを参照してください。

# **MacOS**

# プロダクトキー記入欄

ユーティリティCDに記載されているプロダクトキーをここに書き写してください。

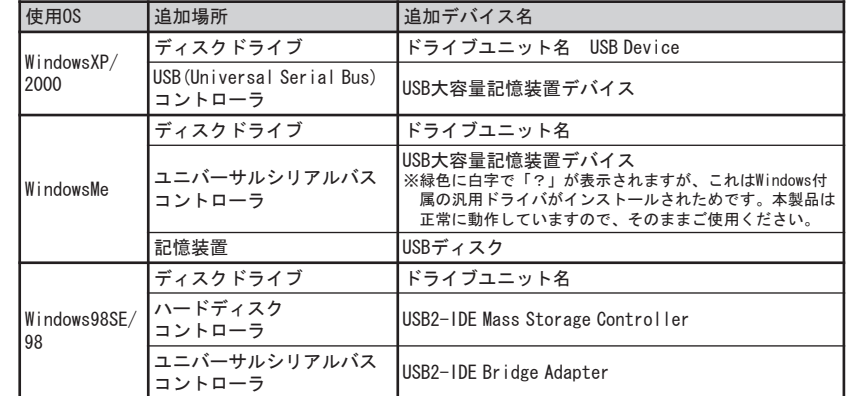

#### ■IEEE1394で接続した場合

「削除」や「フォーマット」したハードディスク上のデータは、完全には消去されていません。お客様が、廃棄・譲渡・交換・修理等を行う際<br>に、ハードディスクトの重要なデータが流出するというトラブルを回避するためには、ハードディスクに記録された全データを、お客様 ィスク上の重要なデータが流出するというトラブルを回避するためには、ハードディスクに記録された全データを、お客様 の責任において消去することが非常に重要となります。

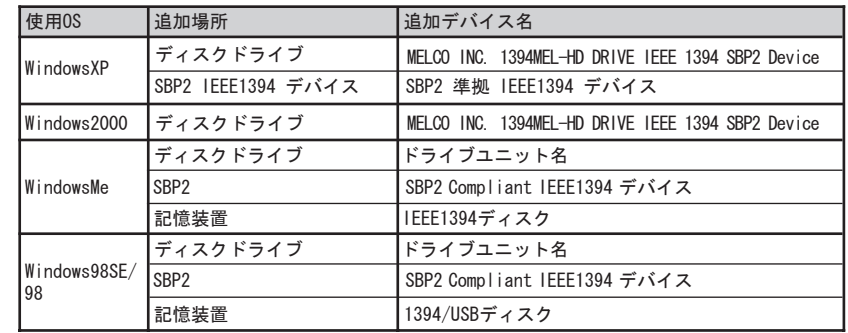

# 付属ソフトについて(HD-HBシリーズのみ)

ユーティリティCDには、電子マニュアルが収録されています。必ずお読みください。 ※ 画面上で見づらいときは、紙に印刷してお読みください。

# Windows

- HD-HBシリーズをお使いの場合は、ユーティリティCDをパソコンにセットするとデスクト ップに電子マニュアル(マニュアル[(製品名)].pdf、付属ソフトの概要.pdf、 BUFFALOハードディスクQ&A)がコピーされます。コピーされたファイルをダブルクリ ックすることでもマニュアルを表示できます。
- **1**�ユーティリティCDをパソコンにセットします。 簡単セットアップが起動します。簡単セットアップが起動しない場合は、ユーティリティCD内 の「EASYSETUP.EXE」をダブルクリックしてください。

#### **2**�表示したいマニュアルを選択し、[開始]をクリックします。

� マニュアルが画面に表示されます。

#### ■HD-HBシリーズの場合

- ユーティリティCD内の「Mac」フォルダにある「manual.pdf」を参照してください。
- ※ マニュアルを読むには、Acrobat ReaderまたはAdobe Readerがパソコンにインストールしてある必 要があります。Acrobat Readerは、以下の手順でインストールできます。 ①ユーティリティCDの「Mac」フォルダにある「Acrobat.hqx」を展開します。
- ②展開した場所に作成される「Acrobat Reader Installer」をダブルクリックしてインストールします。
- ※ Acrobat ReaderまたはAdobe Readerの使いかたは、ヘルプを参照してください。

# ■HD-U2シリーズ、HD-IU2シリーズの場合

# **1**�ユーティリティCDをパソコンにセットします。

- **2**�「製品マニュアル.pdf」をダブルクリックします。
- � マニュアルが画面に表示されます。
- ※ マニュアルを読むには、Acrobat ReaderまたはAdobe Readerがパソコンにインストールしてある必 要があります。Acrobat Readerは、ユーティリティCDからインストールできます。
- ※ Acrobat ReaderまたはAdobe Readerの使いかたは、ヘルプを参照してください。

# 電子マニュアルの読みかた

本製品のパッケージ内容は、本製品を梱包している箱に記載されています。万一、不足しているも のがありましたら、お買い求めの販売店までご連絡ください。

※本製品を梱包している箱には、保証書と本製品の修理についての条件を定めた約款が印刷されて います。本製品の修理をご依頼いただく場合に必要となりますので、大切に保管してください。 ※別紙で追加情報が記載されているときは、必ず参照してください。

# パッケージ内容について

本製品の製品情報や対応機種については、カタログまたはインターネットホームページ (buffalo.jp)を参照してください。

インターネットに接続できない場合は、電子マニュアルをご覧ください。電子マニュアルは、左記 「電子マニュアルの読みかた」に記載の方法で表示できます。

# 仕様について

# ハードディスクの破棄・譲渡・交換・修理時の注意

万一、お客様の個人データが漏洩しトラブルが発生したとしましても、弊社はその責任を負いかねますのであらかじめご了承ください。

以下のような市販のソフトウェアを用いてデータを完全に消去するか、専門業者に完全消去作業を依頼することをおすすめします。

Acronis DriveCleanser(Acronis社製 販売会社プロトン)内蔵・外付ハードディスク用

DataGone(PowerQuest社製 販売会社ネットジャパン) 内蔵ハードディスク用

詳しくは、http://buffalo.melcoinc.co.jp/support\_s/hddata.html をご覧ください。

※ソフトウェアを削除することなくハードディスクやパソコンを譲渡すると、ソフトウェアライセンス使用許諾契約違反になることが ありますので、ご注意ください。

 $\mathbf{I}$ 強 制

禁 止

# 安全にお使いいただくために 必ずお守りください

お客様や他の人々への危害や損害を未然に防ぎ、本製品を安全にお使いいただくため に守っていただきたい事項を記載しました。

正しく使用するために、必ずお読みになり内容をよく理解された上で、お使いくださ い。なお、本書には弊社製品だけでなく、弊社製品を組み込んだパソコンシステム運 用全般に関する注意事項も記載されています。

パソコンの故障/トラブルや、いかなるデータの消失・破損または、取り扱いを誤った ために生じた本製品の故障/トラブルは、弊社の保証対象には含まれません。あらかじ めご了承ください。

# 本書に使われている表示と絵記号の意味

## 警告表示の意味

## 絵記号の意味

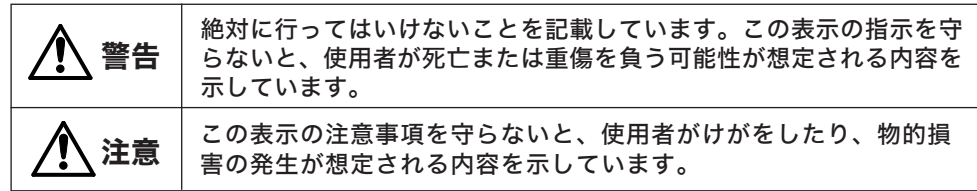

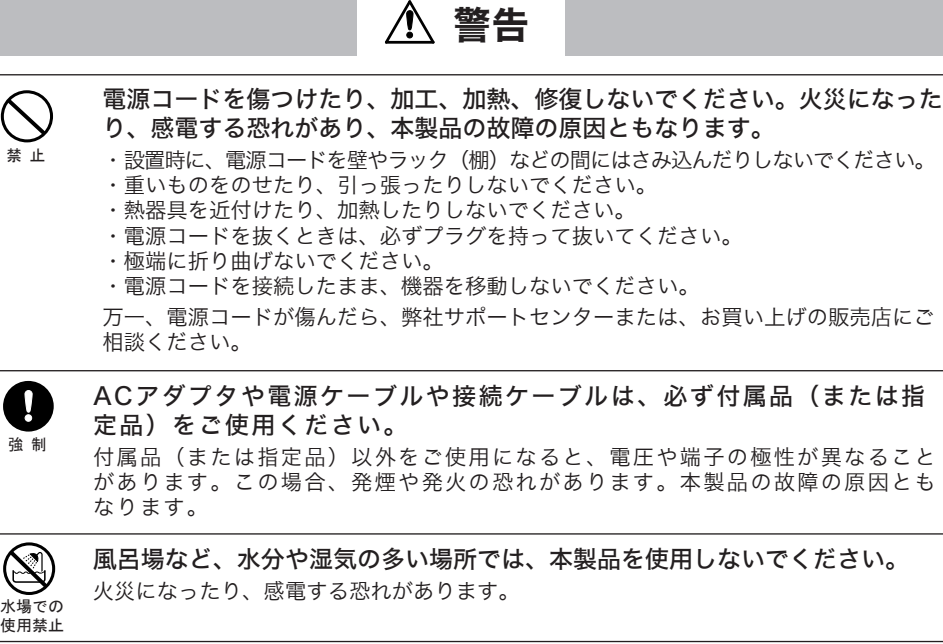

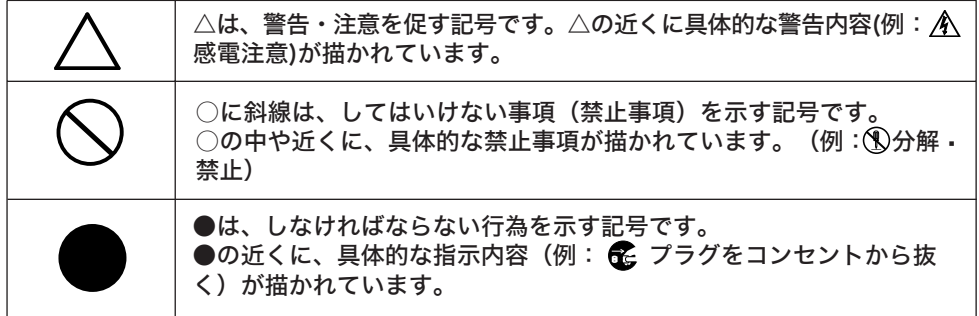

強 制 さわってけがをする恐れがあります。

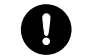

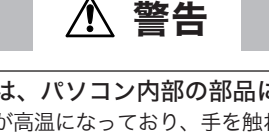

濡れた手で本製品に触れないでください。

パソコンおよび周辺機器の電源プラグがコンセントに接続されているときは、感電の原因

となります。また、コンセントに接続されていなくても故障の原因となります。

小さなお子様が電気製品を使用する場合には、本製品の取り扱い方法を理解し た大人の監視、指導のもとで行うようにしてください。

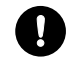

電気製品の内部やケーブル、コネクタ類に小さなお子様の手が届かないように 機器を配置してください。

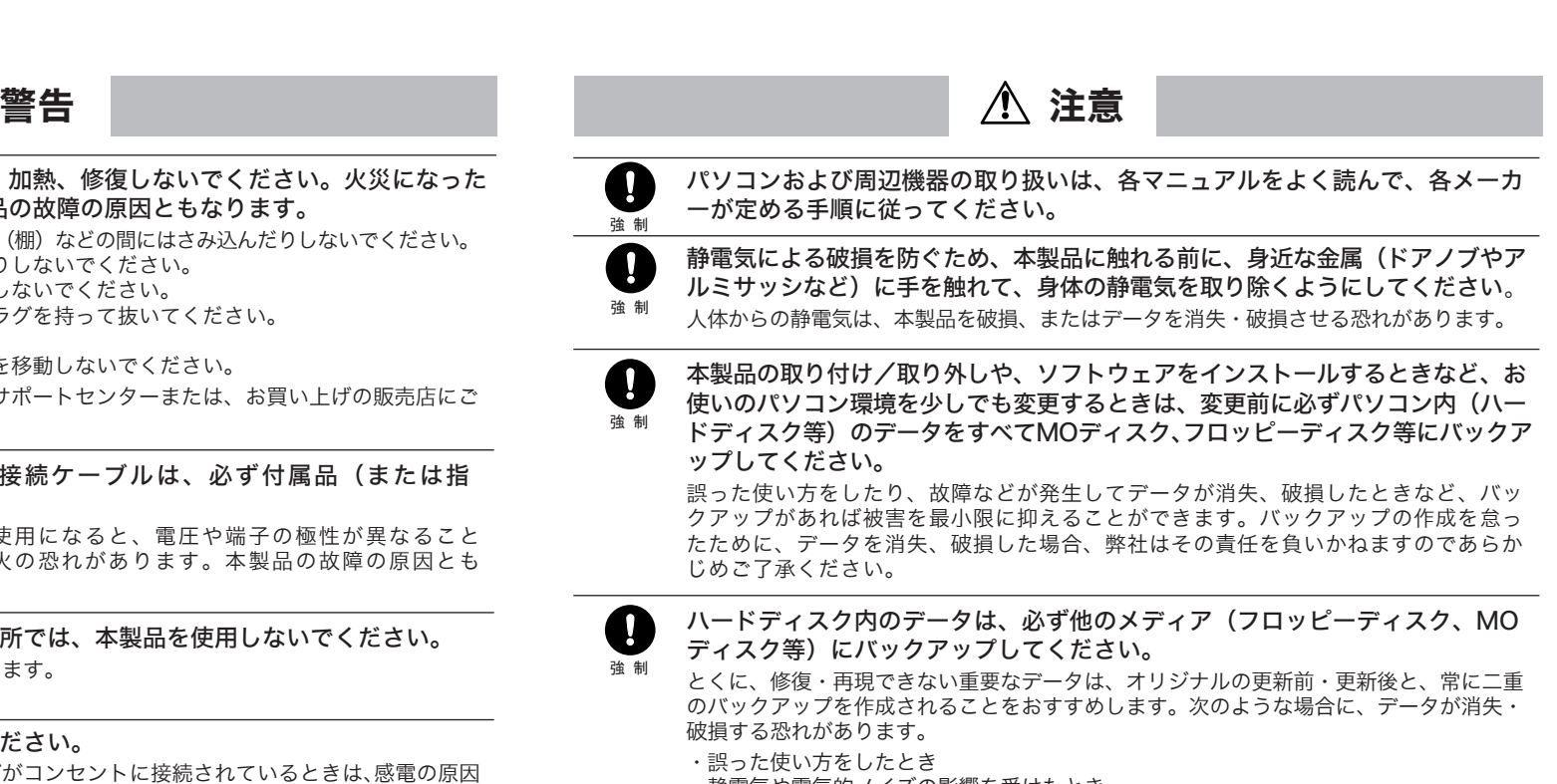

強 制 本製品付属以外の接続ケーブルをご使用になると、電圧や端子の極性が異なることがあ るため、発煙、発火の恐れがあります。本製品の故障の原因ともなります。

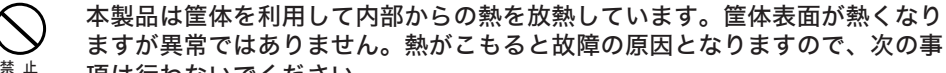

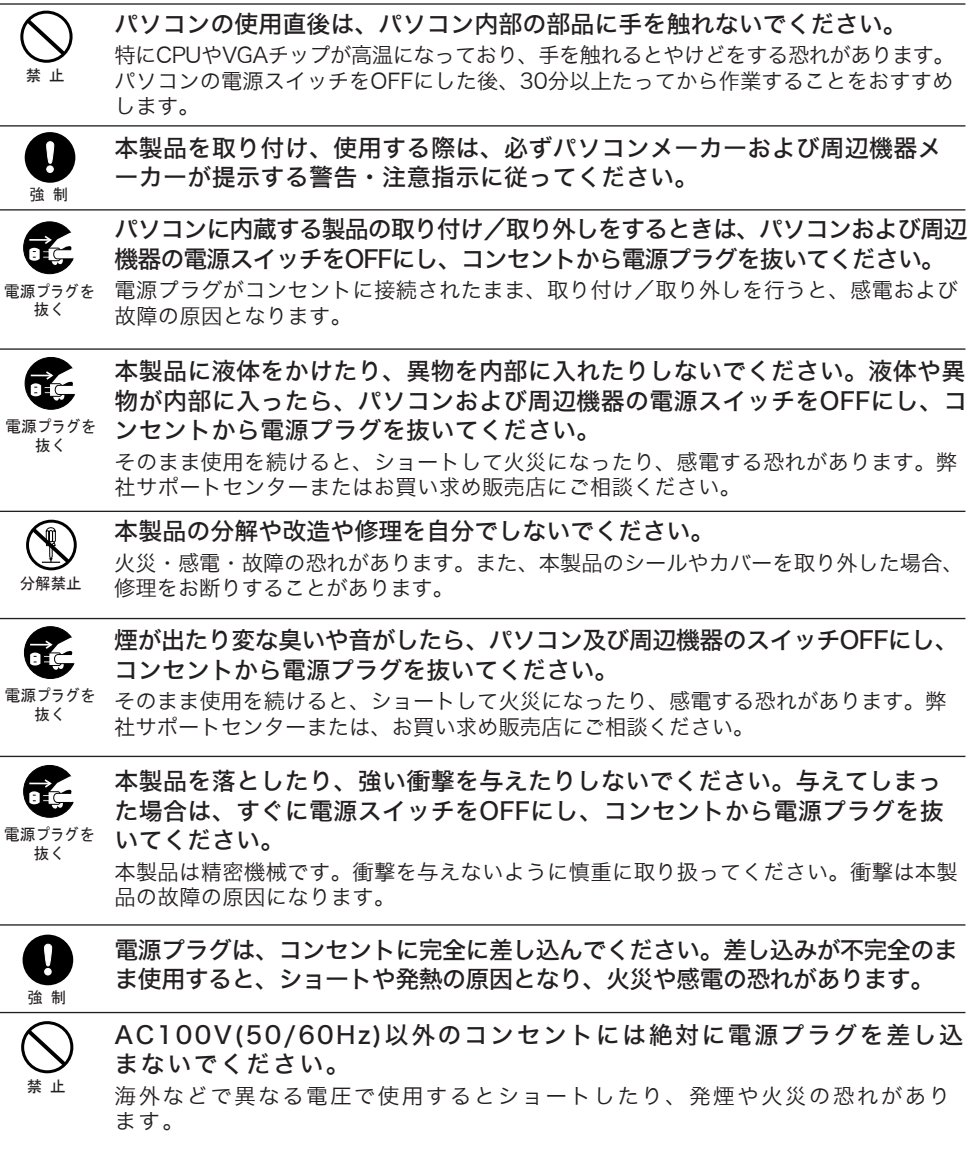

- ・静電気や電気的ノイズの影響を受けたとき
- 
- 
- ・故障、修理などのとき
- 
- 
- 

・パソコンの電源スイッチをOFFにした直後に、すぐに電源スイッチをONにしたとき ・天災による被害を受けたとき

上記の場合に限らずバックアップの作成を怠ったために、データを消失、破損した場合、 弊社はその責任を負いかねますのであらかじめご了承ください。

接続ケーブルは必ず本製品付属のものをご使用ください。

# 項は行わないでください。

- ・本製品を積み重ねないでください。
- ・本製品の上や周りに放熱を妨げるような物を置かないでください。
- ・本製品に布などをかぶせないでください。

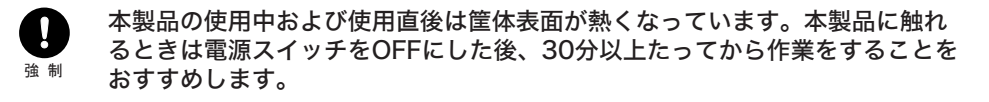

強 制

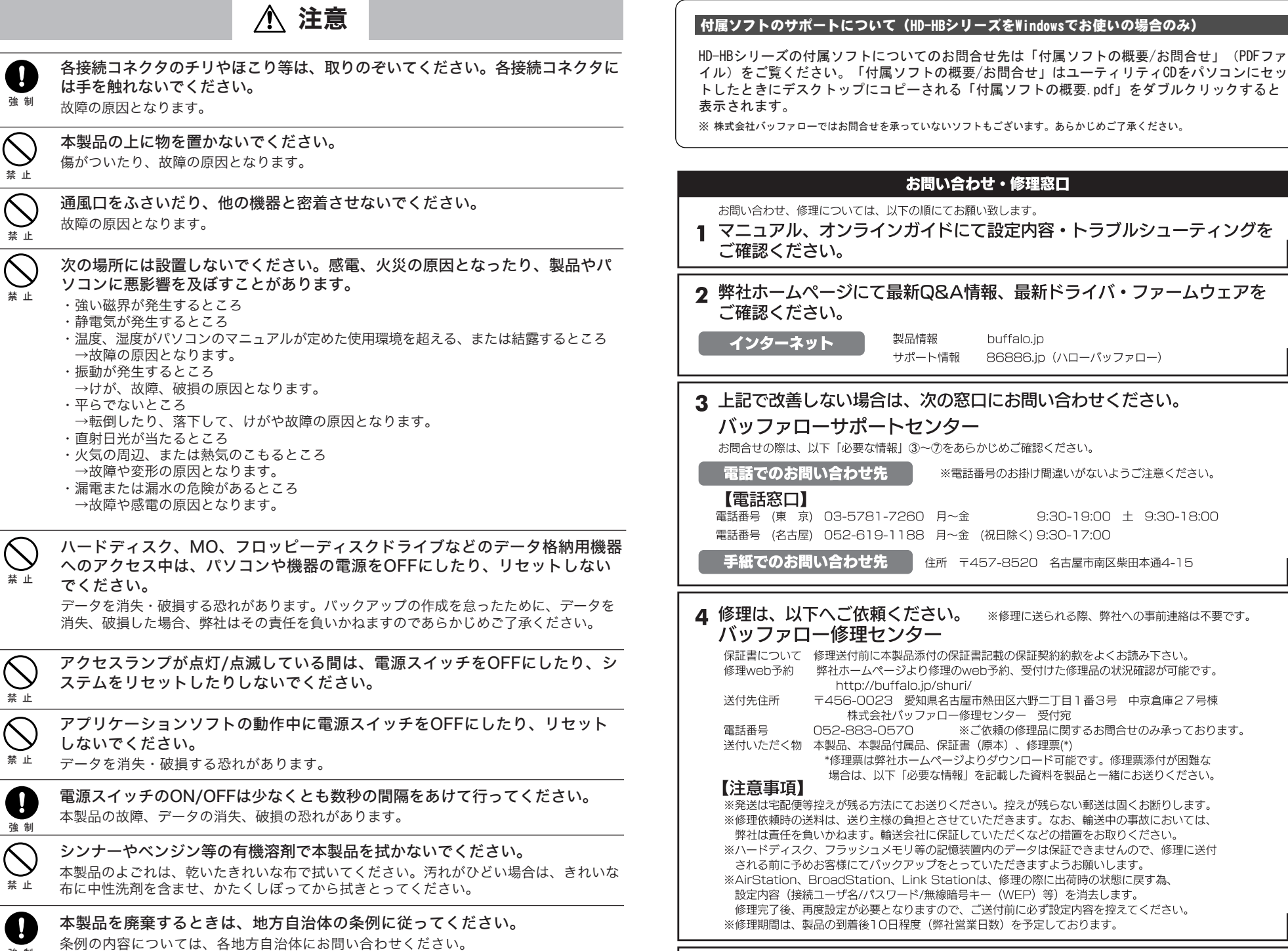

#### ユーザ登録について 5.

弊社ホームページ (https://online.buffalo.jp/) ユーザ登録が可能です。 ※ユーザ登録された方には、弊社製品に関する情報をお届けします。

#### 必要な情報

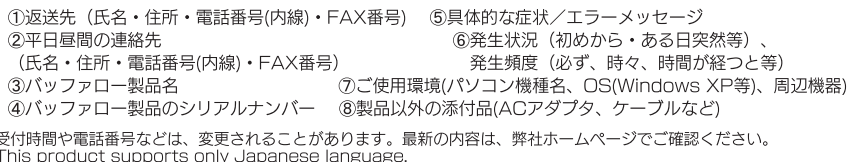

r rins product supports only appartese language.<br>Technical and customer support is limited to Japan only.<br>This product supports Japanese language Operating Systems ONLY.

はじめにお読みください 2005年5月24日 初版発行

PY00-31035-DM10-01 1-01 C10-005

発行 株式会社バッファロー

を

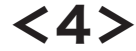

' I

※ユーザー登録時、製品シリアルNo.の入力が必要となります。製品シリアルNo.は、製品本体にシールで貼り付けられています ので、パソコンに取り付ける前にご確認ください。

注意 本製品の紛失・盗難等には十分ご注意ください

- ■本製品は日本国内でのみ使用されることを前提に設計、製造されています。日本国外では使 用しないでください。また弊社は、本製品に関して日本国外での保守または技術サポートを 行っておりません。
- ■本製品のうち、外国為替および外国貿易管理法の規定により戦略物資等(または役務)に該当す るものについては、日本国外への輸出に際して、日本国政府の輸出許可(または役務取引許可) が必要です。
- ■本製品の使用に際しては、本書に記載した使用方法に沿ってご使用ください。特に、注意事 項として記載された取扱方法に違反する使用はお止めください。
- ■弊社は、製品の故障に関して一定の条件下で修理を保証しますが、記載されたデータが消失・ 破損した場合については、保証しておりません。本製品がハードディスク等の記憶装置の場 合または記憶装置に接続して使用するものである場合は、本書に記載された注意事項を遵守 してください。また、必要なデータはバックアップを作成してください。お客様が、本書の 注意事項に違反し、またはバックアップの作成を怠ったために、データを消失・破棄に伴う 損害が発生した場合であっても、弊社はその責任を負いかねますのであらかじめご了承くだ さい。
- ■本製品に起因する債務不履行または不法行為に基づく損害賠償責任は、弊社に故意または重 大な過失があった場合を除き、本製品の購入代金と同額を上限といたします。
- ■本製品に隠れた瑕疵があった場合、無償にて当該瑕疵を修補し、または瑕疵のない同一製品 または同等品に交換致しますが、当該瑕疵に基づく損害賠償の責に任じません。

本製品の紛失・盗難・横領・詐取等により、第三者に個人情報が漏えいする恐れがあり ます。個人情報が第三者に漏えいしたために損害が生じた場合、弊社はその責任を負い かねますのであらかじめご了承ください。

#### ■�備品販売窓口

- � IEEE1394ケーブルなどをお求めの場合は、以下の連絡先まで申し込みください。
- インターネット ·http://buffalo.melcoinc.co.jp/bihin/index.html
- � ※ ホームページに記載の手順でお申し込みください。
- ■本書の著作権は弊社に帰属します。本書の一部または全部を弊社に無断で転載、複製、改変 などを行うことは禁じられています。
- ■BUFFALO™は株式会社バッファローの商標です。本書に記載されている他社製品名は、一般 に各社の商標または登録商標です。
- 本書では™、®、©などのマークは記載していません。
- ■本書に記載された仕様、デザイン、その他の内容については、改良のため予告なしに変更さ れる場合があり、現に購入された製品とは一部異なることがあります。
- ■本書の内容に関しては万全を期して作成していますが、万一ご不審な点や誤り、記載漏れなど ありましたら、お買い求めになった販売店または弊社サポートセンターまでご連絡ください。
- ■本製品は一般的なオフィスのOA機器としてお使いください。万一、一般OA機器以外として使 用されたことにより損害が発生した場合、弊社はいかなる責任も負いかねますので、あらかじ めご了承ください。
- ・医療機器や人命に直接的または間接的に関わるシステムなど、高い安全性が要求される用途 には使用しないでください。
- ・一般OA機器よりも高い信頼性が要求される機器や電算機システムなどの用途に使用すると きは、ご使用になるシステムの安全設計や故障に対する適切な処置を万全におこなってくだ
- 

さい。